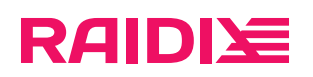

#### RAIDIX 5.2.4 Инструкция по обновлению

Редакция 2

#### Содержание

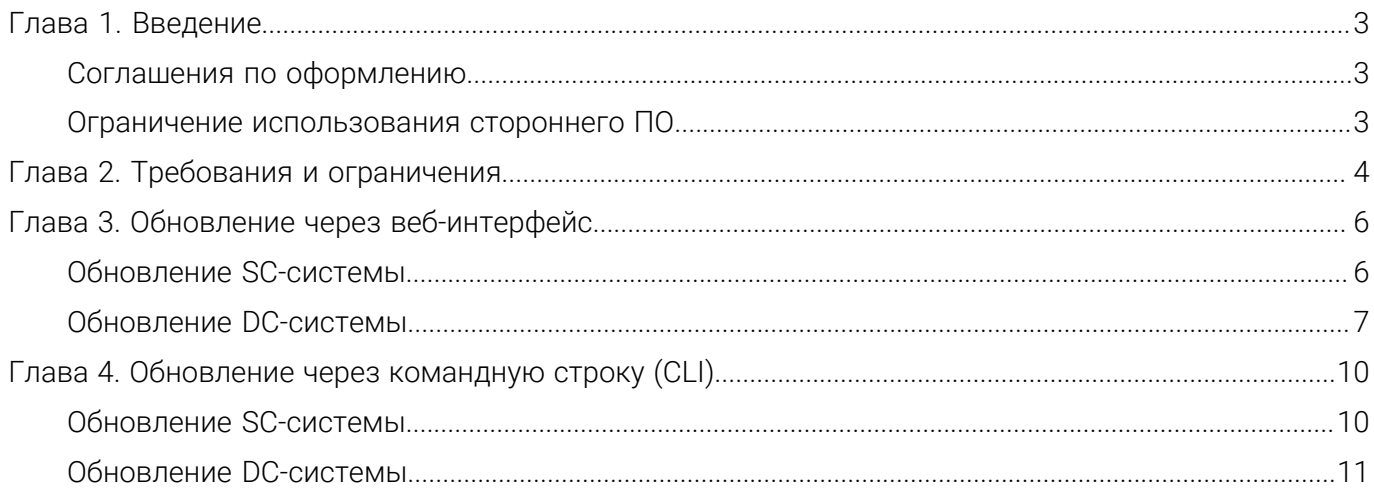

Версия: 5.2.4:2:0

# <span id="page-2-0"></span>ГЛАВА 1. ВВЕДЕНИЕ

Настоящая инструкция описывает процедуру обновления ПО RAIDIX 5.2.0, RAIDIX 5.2.2 и RAIDIX 5.2.3 до RAIDIX 5.2.4.

Инструкция является обязательной для использования компаниями-партнёрами RAIDIX при выполнении обновления ПО RAIDIX.

### <span id="page-2-1"></span>Соглашения по оформлению

Для представления различных терминов и названий в документе используются следующие шрифты и форматирование:

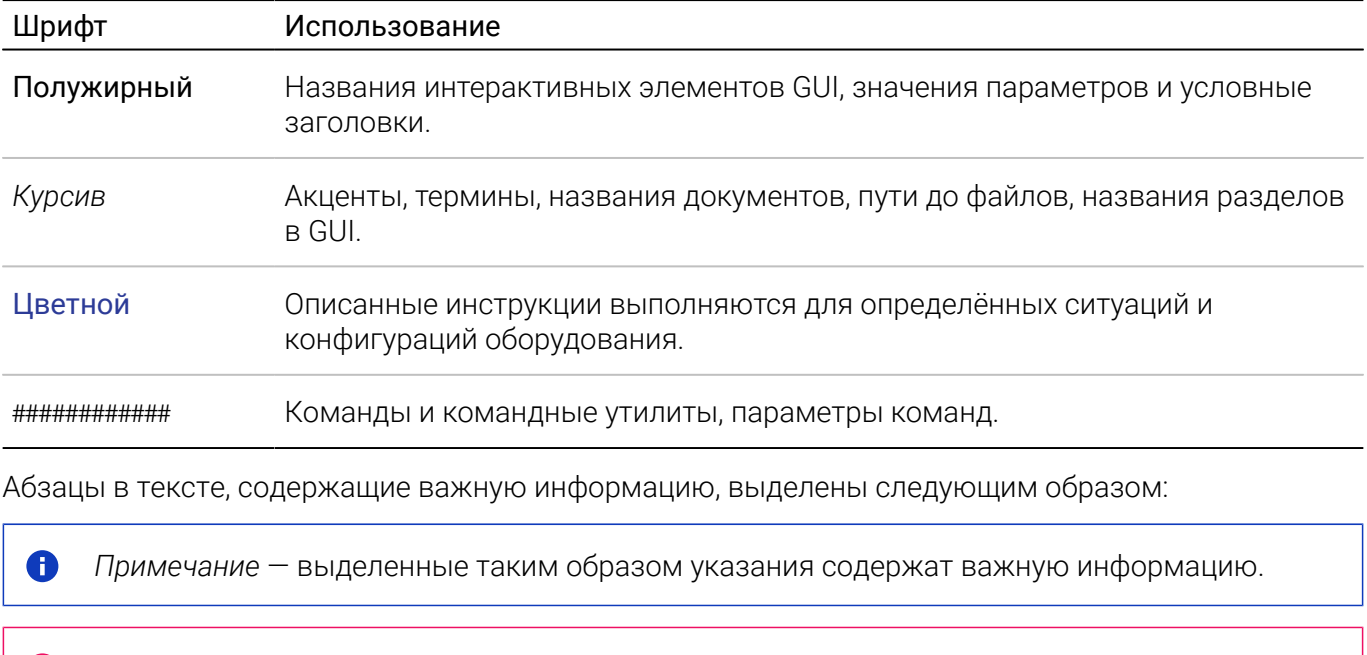

Внимание - выделенные таким образом указания настоятельно рекомендуется выполнять для обеспечения работоспособности СХД.

#### <span id="page-2-2"></span>Ограничение использования стороннего ПО

Обновление ПО RAIDIX производится только при помощи средств обновления, предоставляемых компанией Рэйдикс. Не используйте сторонние средства обновления и установки пакетов (yum, rpm): это может привести к неисправности системы и утрате гарантии.

Ø

O

# <span id="page-3-0"></span>ГЛАВА 2 ТРЕБОВАНИЯ И ОГРАНИЧЕНИЯ

При обновлении под нагрузкой, при failover возможна кратковременная потеря доступа к NAS.

Некоторым сервисам и приложениям, использующим общие папки, может потребоваться перезапуск.

При выполнении обновления соблюдайте следующие требования и рекомендации:

- 1. Обновление производится пользователем admin.
- 2. По этой инструкции обновляйте только следующие версии:
	- $\circ$  RAIDIX 5.2.0:
	- RAIDIX 5.2.2;
	- RAIDIX 5.2.3.

 $\bullet$ 

- 3. На системе должна быть действующая лицензия.
- 4. Строго соблюдайте описанную в документе последовательность действий.

До момента полного обновления всей системы:

- НЕ производите изменений объектов RAIDIX.
- НЕ разбирайте двухконтроллерный режим (DC) без предварительной консультации с группой поддержки RAIDIX.
- НЕ производите изменения аппаратных средств системы.
- НЕ очищайте диски (Очистить или *s* rdcli drive clean).
- 5. В системе должен быть минимум один RAID.
- 6. Все RAID в системе должны иметь основной статус Онлайн (Online) и НЕ иметь подстатусов
	- Неполный (Degraded);
	- Инициализация (Initializing).
	- Статусы RAID показаны
		- в GUI: основной статус на странице конкретного RAID в правой части страницы на панели «Свойства RAID»;
		- в GUI: подстатусы в разделе «Оповещения» (при наведении на иконку узла в правом верхнем углу страницы);
		- в CLI: используя \$ rdcli raid show для Generic RAID и \$ rdcli eraraid show для ERA RAID (основной статус «raid\_status», подстатусы «degraded» и «init\_progress»).

0 Параметр «init\_progress» показывается в выводе команд show только во время инициализации RAID.

- 7. На каждом узле в выводе команды ; rdcli system show в строке «state» указано значение «NORMAL».
- 8. Если вы меняли шаблоны в директории /usr/share/raidix/templates/, перед обновлением сохраните их и верните обратно после обновления.
- 9. Если вы обновляете RAIDIX 5.2.3 и используете на СХД интерфейсы с протоколом IPoIB:

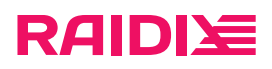

- ∘ При обновлении системы в такой конфигурации потребуется выполнить дополнительные действия через CLI. Действия описаны в этом документе в главах с непосредственными инструкциями по обновлению.
- Проверьте, не используются ли такие интерфейсы в качестве основного интерфейса, используемого для управления СХД (например, для входа в GUI или для подключения к CLI по SSH). При возможности, задайте в качестве основного интерфейса другой (не использующий IPoIB) интерфейс или убедитесь, что у вас есть прямой доступ к системе или есть доступ через IPMI.
- 10. Если у вас есть LVM-структуры, созданные на стороне ОС с инициатором на объектах ERA RAID LUN, операции планового перевода (обратное переключение узлов, failback) ERA RAID между узлами DC-системы могут не выполнятся корректно. В подобной ситуации, пожалуйста, обратитесь в техническую поддержку.
- 11. Для больших (более 24 дисков, более 150 ТБ) высоконагруженных систем увеличьте таймаут восстановления объектов до 1 часа, выполнив на каждом узле команду

\$ rdcli system settings modify --restore\_timeout 3000

#### Особенности

- 1. Обновление не требует переустановки системы.
- 2. Обновление DC-системы возможно под нагрузкой.
- 3. Обновление DC-системы можно начать с любого узла.

Версия: 5.2.4:2:0

## <span id="page-5-0"></span>ГЛАВА 3. ОБНОВЛЕНИЕ ЧЕРЕЗ ВЕБ-ИНТЕРФЕЙС

<span id="page-5-1"></span>В главе представлены инструкции для обновления через GUI для SC-системы и DC-системы.

#### Обновление SC-системы

Ø Перед обновлением системы выполните требования и ознакомьтесь с ограничениями, указанными в главе *[Требования и ограничения\(стр. 4\)](#page-3-0)*.

- 1. Общая подготовка системы к обновлению.
	- a. Сохраните файл конфигурации raidixcfg.json:
		- i. Откройте СИСТЕМА> ВОССТАНОВЛЕНИЕ КОНФИГУРАЦИИ.
		- ii. На панели Текущая конфигурация системы кликните СОХРАНИТЬ КАК... и сохраните текущую конфигурацию в системе.
		- iii. В секции Конфигурации системы в строке с сохранённой конфигурацией кликните Скачать.
- 2. Обновление системы.
	- a. Обновите систему:

Этот этап может занять до 1 часа. ⊕

i. Откройте страницу МОНИТОРИНГ> ПОДДЕРЖКА.

- ii. В секции Версия ПО кликните Перейти к сервису обновления.
- iii. В открывшемся окне выберите файл  $rdx$ -patch-default-5.2-5.2.4-\*. $r$ рк.

O *Не перезагружайте* систему во время обновления.

По завершении обновления появится сообщение «Обновление завершено».

- b. Подтвердите перезагрузку узла.
- 3. Завершение обновления.
	- a. Если вы обновляете RAIDIX 5.2.3 и используете сетевые интерфейсы с протоколом IPoIB, проверьте работоспособность этих интерфейсов. Если работоспособность интерфейсов нарушена, выполните следующую последовательность действий через CLI:
		- i. Установите rdx-migrate-interface-\*.rpk:

\$ rdupdate <path-to>/rdx-migrate-interface-\*.rpk

- ii. Дождитесь завершения выполнения команды и перезагрузки узла.
- iii. Проверьте работоспособность интерфейсов.
- b. Если вы обновляете RAIDIX 5.2.0 и используете ALUA, внимательно ознакомьтесь с особенностями и рекомендациями в документе «Руководство администратора RAIDIX 5.2.4» в главе «LUN», подраздел «Настройка режима multipath для LUN».
- c. Если вы используете SAN, проверьте на инициаторах видимость LUN и состояние multipathпутей.
- d. При необходимости, выполните повторное сканирование дисков:

версия: 5.2.4:2:0 версия: 5.2.4:2:0 ретигновой и просто в собой в просто в собой в собой в собой в собой в собой в

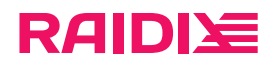

- для Windows-систем: Управление дисками > Действие > Повторить проверку дисков (Disk Management > Action > Rescan Disks);
- для Linux-систем выполните повторное сканирование SCSI-шины:

# echo '- - -' > /sys/class/scsi\_host/host<num>/scan

<num> можно определить через вывод команды # lsscsi -H;

■ для ESXi: Storage > Adapters > Rescan.

#### <span id="page-6-0"></span>Обновление DC-системы

- Перед обновлением системы выполните требования и ознакомьтесь с ограничениями, ука-Œ занными в главе *[Требования и ограничения\(стр. 4\)](#page-3-0)*.
- 1. Общая подготовка узлов к установке образа.
	- a. Сохраните файлы конфигурации raidixcfg.json, выполнив на каждом узле:
		- i. Откройте страницу СИСТЕМА> ВОССТАНОВЛЕНИЕ КОНФИГУРАЦИИ.
		- ii. На панели Текущая конфигурация системы кликните СОХРАНИТЬ КАК... и сохраните текущую конфигурацию в системе.
		- iii. В секции Конфигурации системы в строке с сохранённой конфигурацией кликните Скачать.
	- b. Убедитесь, что текущие дата и время на каждом узле актуальны:

Проверьте дату и время на каждом узле на странице СИСТЕМА> НАСТРОЙКИ ВРЕМЕНИ. При необходимости, кликните СИНХРОНИЗИРОВАТЬ.

- c. Убедитесь, что сеть heartbeat настроена: на странице СИСТЕМА> УЗЛЫ в секции Узлы отображаются оба узла.
- 2. Обновление первого узла системы.
	- a. Обновите узел:

⊕ Этот этап может занять до 1 часа.

- i. Откройте страницу МОНИТОРИНГ > ПОДДЕРЖКА.
- ii. В секции Версия ПО кликните Перейти к сервису обновления.
- iii. В открывшемся окне выберите файл rdx-patch-default-5.2-5.2.4-\*.rpk.

*Не перезагружайте* систему во время обновления. O

По завершении обновления узла появится сообщение «Обновление завершено».

- b. Подтвердите перезагрузку узла.
- c. Если вы обновляете RAIDIX 5.2.3 и используете сетевые интерфейсы с протоколом IPoIB, проверьте работоспособность этих интерфейсов. Если работоспособность интерфейсов нарушена, выполните следующую последовательность действий через CLI:

версия: 5.2.4:2:0 версия: 5.2.4:2:0 ретигновой и просто в собой в просто в собой в собой в собой в собой в собой в

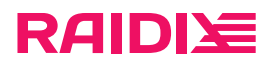

i. Установите rdx-migrate-interface-\*.rpk:

\$ rdupdate <path-to>/rdx-migrate-interface-\*.rpk

- іі. Дождитесь завершения выполнения команды и перезагрузки узла.
- ііі. Проверьте работоспособность интерфейсов.
- d. Убедитесь в наличии сети heartbeat:

На странице СИСТЕМА > УЗЛЫ в секции Узлы отображаются оба узла.

Ð После обновления первого узла веб-интерфейс RAIDIX может отображаться некорректно, страницы СПИСОК RAID и ДИСКИ могут быть недоступны.

Полная функциональность веб-интерфейса будет доступна после обновления второго узла.

- е. Если вы обновляете RAIDIX 5.2.0 и используете ALUA, внимательно ознакомьтесь с особенностями и рекомендациями в документе «Руководство администратора RAIDIX 5.2.4» в главе «LUN», подраздел «Настройка путей ALUA/ANA для LUN».
- f. Если вы используете SAN, проверьте на инициаторах видимость LUN и состояние multipathпутей.
- д. При необходимости, выполните повторное сканирование дисков:
	- для Windows-систем: Управление дисками > Действие > Повторить проверку дисков (Disk Management > Action > Rescan Disks);
	- для Linux-систем выполните повторное сканирование SCSI-шины:

# echo '- - -' > /sys/class/scsi\_host/host<num>/scan

<num> можно определить через вывод команды # Isscsi-H;

- для ESXi: Storage > Adapters > Rescan.
- 3. Обновление второго узла системы.

Выполните шаг 2 на втором (необновлённом) узле.

- 4. Завершение обновления.
	- а. Если у вас была настроена синхронизация кэшей RAID, проверьте синхронизацию и, при необходимости, восстановите её.

Чтобы проверить синхронизацию, на каждом узле:

- і. откройте страницу Инициаторы и интерфейсы > Адаптеры и кликните Синхротаргеты;
- іі. убедитесь, что синхронизация настроена корректно.

При необходимости, вы можете восстановить синхронизацю следующим образом:

- і. Откройте bash на узле, который был обновлён первым.
- іі. Чтобы восстановить настройки синхронизации на этом узле, выполните

/tmp/raid-sync-on-after-update-local

Чтобы восстановить настройки синхронизации на втором узле, выполните

/tmp/raid-sync-on-after-update-remote

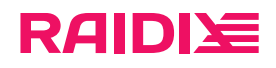

- b. При необходимости, выполните обратное переключение узлов (failback) на любом узле:
	- i. Откройте страницу СИСТЕМА> УЗЛЫ.
	- ii. В поле Статус узла кликните Отменить (Failback).

версия: 5.2.4:2:0 версия: 5.2.4:2:0 ретигновой и просто в собой в просто в собой в собой в собой в собой в собой в

A

### <span id="page-9-0"></span>ГЛАВА 4. ОБНОВЛЕНИЕ ЧЕРЕЗ КОМАНДНУЮ СТРОКУ (CLI)

<span id="page-9-1"></span>В главе представлены инструкции по одновлению через CLI для SC-системы и DC-системы.

#### Обновление SC-системы

Перед обновлением системы выполните требования и ознакомьтесь с ограничениями, указанными в главе Требования и ограничения (стр. 4).

#### 1. Общая подготовка системы к обновлению.

а. Сохраните файл конфигурации raidixcfa.ison:

```
$ scp /var/lib/raidix/raidixcfg.json [<user>@]<host>[:<path>]
```
- 2. Обновление системы.
	- а. Обновите систему:

6 Этот этап может занять до 1 часа.

 $\ $$  scp [<user>@]host:[<path>]rdx-patch-default-5.2-5.2.4-\*.rpk ~/ \$ rdupdate ~/rdx-patch-default-5.2-5.2.4-\*.rpk

Не перезагружайте систему во время обновления. A

По завершении обновления появится сообщение «Update completed successfully». Узел будет перезагружен.

- b. Дождитесь перезагрузки узла.
- 3. Завершение обновления.
	- а. Если вы обновляете RAIDIX 5.2.3 и используете сетевые интерфейсы с протоколом IPoIB, проверьте работоспособность этих интерфейсов. Если работоспособность интерфейсов нарушена, выполните следующую последовательность действий:
		- i. Установите rdx-migrate-interface-\*.rpk:

\$ rdupdate <path-to>/rdx-migrate-interface-\*.rpk

- іі. Дождитесь завершения выполнения команды и перезагрузки узла.
- ііі. Проверьте работоспособность интерфейсов.
- b. Если вы обновляете RAIDIX 5.2.0 и используете ALUA, внимательно ознакомьтесь с особенностями и рекомендациями в документе «Руководство администратора RAIDIX 5.2.4» в главе «LUN», подраздел «Настройка режима multipath для LUN».
- с. Если вы используете SAN, проверьте на инициаторах видимость LUN и состояние multipathпутей.
- d. При необходимости, выполните повторное сканирование дисков:

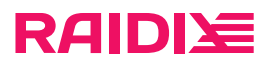

- для Windows-систем: Управление дисками > Действие > Повторить проверку дисков (Disk Management > Action > Rescan Disks);
- для Linux-систем выполните повторное сканирование SCSI-шины:

# echo '- - -' > /sys/class/scsi\_host/host<num>/scan

<num> можно определить через вывод команды # Isscsi-H;

■ для ESXi: Storage > Adapters > Rescan.

#### <span id="page-10-0"></span>Обновление DC-системы

- Перед обновлением системы выполните требования и ознакомьтесь с ограничениями, ука-O занными в главе Требования и ограничения (стр. 4).
- 1. Общая подготовка узлов к установке образа.
	- а. Сохраните файлы конфигурации raidixcfq. json, выполнив на каждом узле:

```
$ scp /var/lib/raidix/raidixcfg.json [<user>@]<host>[:<path>]
```
b. Убедитесь, что текущие дата и время на каждом узле актуальны:

\$ rdcli param time show

с. Убедитесь, что сеть heartbeat настроена:

\$ rdcli dc show

Значение «heartbeat» должно быть 1.

- 2. Обновление первого узла системы.
	- а. Обновите узел:

Ð

6 Этот этап может занять до 1 часа.

```
$ scp [<user>@]host:[<path>]rdx-patch-default-5.2-5.2.4-*.rpk ~/
$ rdupdate ~/rdx-patch-default-5.2-5.2.4-*.rpk
```
Не перезагружайте систему во время обновления.

По завершении обновления узла появится сообщение «Update completed successfully». Узел будет перезагружен.

- b. Дождитесь перезагрузки узла.
- с. Если вы обновляете RAIDIX 5.2.3 и используете сетевые интерфейсы с протоколом IPoIB, проверьте работоспособность этих интерфейсов. Если работоспособность интерфейсов нарушена, выполните следующую последовательность действий:

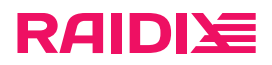

i. Установите rdx-migrate-interface-\*.rpk:

\$ rdupdate <path-to>/rdx-migrate-interface-\*.rpk

- іі. Дождитесь завершения выполнения команды и перезагрузки узла.
- ііі. Проверьте работоспособность интерфейсов.
- d. Убедитесь в наличии сети heartbeat:

\$ rdcli dc show

Значение «heartbeat» должно быть 1.

- е. Если вы обновляете RAIDIX 5.2.0 и используете ALUA, внимательно ознакомьтесь с особенностями и рекомендациями в документе «Руководство администратора RAIDIX 5.2.4» в главе «LUN», подраздел «Настройка путей ALUA/ANA для LUN».
- f. Если вы используете SAN, проверьте на инициаторах видимость LUN и состояние multipathпутей.
- д. При необходимости, выполните повторное сканирование дисков:
	- для Windows-систем: Управление дисками > Действие > Повторить проверку дисков (Disk Management > Action > Rescan Disks);
	- для Linux-систем выполните повторное сканирование SCSI-шины:

# echo '- - - ' > /sys/class/scsi\_host/host<num>/scan

<num> можно определить через вывод команды # Isscsi-H;

- для ESXi: Storage > Adapters > Rescan.
- 3. Обновление второго узла системы.

Выполните шаг 2 на втором (необновлённом) узле.

- 4. Завершение обновления.
	- а. Если у вас была настроена синхронизация кэшей RAID, проверьте синхронизацию и, при необходимости, восстановите её.

Чтобы проверить синхронизацию, на каждом узле:

і выполните

\$ rdcli dc show

ii. убедитесь, что параметр targets отображается вместе с корректным значением.

При необходимости, вы можете восстановить синхронизацю следующим образом:

- і. Откройте bash на узле, который был обновлён первым.
- іі. Чтобы восстановить настройки синхронизации на этом узле, выполните

/tmp/raid-sync-on-after-update-local

Чтобы восстановить настройки синхронизации на втором узле, выполните

/tmp/raid-sync-on-after-update-remote

b. При необходимости, выполните обратное переключение узлов (failback) на нужном узле:

\$ rdcli dc failback